## **Paysafe:** Developer

# Pour commencer

# Télécharger la SDK

Téléchargez la SDK Java Paysafe à partir de **[GitHub](https://github.com/paysafegroup/paysafe_sdk_java)**

### Avant de commencer

Avant d'utiliser une SDK, vous aurez besoin des authentifiants d'API (clé API) qu'elle utilise pour effectuer des requêtes JSON vers notre serveur via l'API REST de Paysafe.

- Votre clé API Paysafe Username
- Votre clé API Paysafe Password
- Votre numéro de compte Paysafe

Pour obtenir votre compte test, si vous avez l'intention d'utiliser la SDK Direct Debit, contactez le soutien Paysafe, sinon cliquez sur **Sign Up** ci-dessus. Une fois connecté au **[module d'administration](https://login.test.netbanx.com/)** vous pouvez récupérer votre numéro de compte (choisir **Accounts** et le copier depuis la colonne *Account* ) et votre clé API *User name* et *Password* (choisir **Settings > API Key**). Voir **[En savoir plus sur l'authentification](https://developer.paysafe.com/en/rest-apis/reference-information/important-integration-concepts/authentication/)** pour de plus amples renseignements.

## Installation

Pour installer la SDK Java, vous devez avoir installé JDK 1.6 ou une version ultérieure. Toutes les autres exigences seront automatiquement téléchargées lors du lancement de l'application modèle. Les étapes suivantes décrivent comment configurer et lancer l'application modèle sur un système Unix.

#### **Personnaliser votre configuration**

Une fois la SDK installée, vous devrez modifier votre fichier de configuration avec vos authentifiants Paysafe.

1. Installez Gradle en exécutant la commande suivante :

sudo Gradle build

2. Ouvrez le fichier de configuration à partir du SDK Java/samples

/samples/src/main/resources/config.properties  $|$  et mettez à jour les détails suivants :

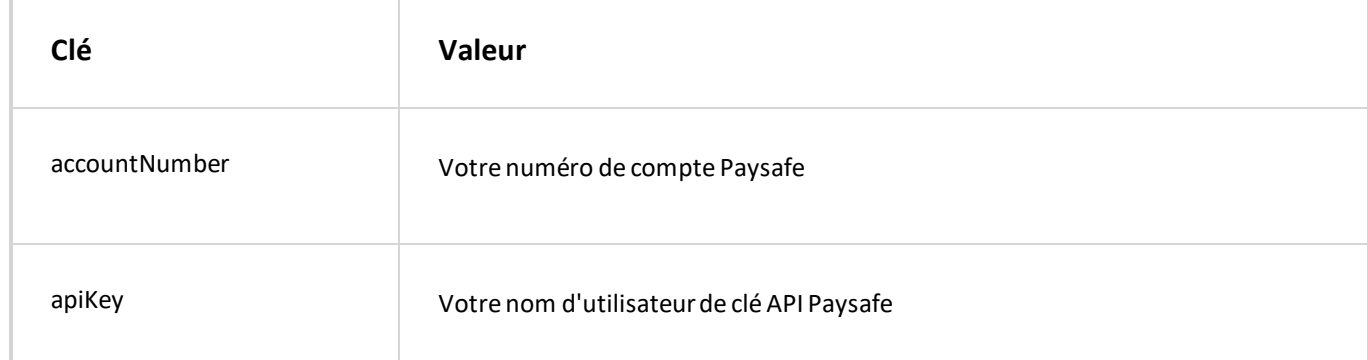

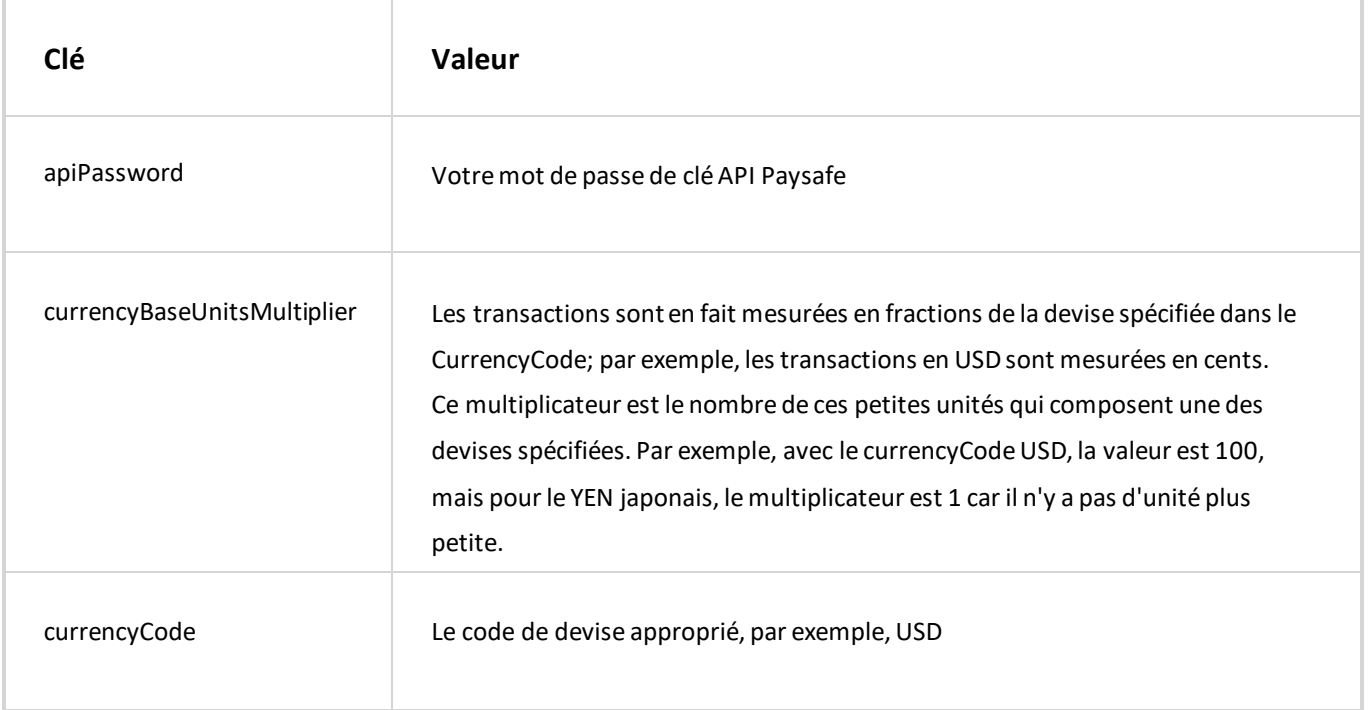

#### **Lancer l'application modèle**

- 1. Dans votre interface de ligne de commande, naviguez jusqu'au répertoire racine de la SDK et exécutez la commande suivante : sudo Gradle jettyRun
- 2. Ouvrez un navigateur Web et naviguez jusqu'à http://localhost:8181/samples.
- 3. Utilisez les liens pour exécuter l'application modèle.

#### **Initialiser la SDK dans votre application**

Pour initialiser les paramètres de l'environnement serveur et les authentifiants API dans votre application, utilisez la commande

PaysafeApiClient apiClient = new PaysafeApiClient(this.apiKey, this.apiPassword, Environmen t.TEST, this.accountNumber);

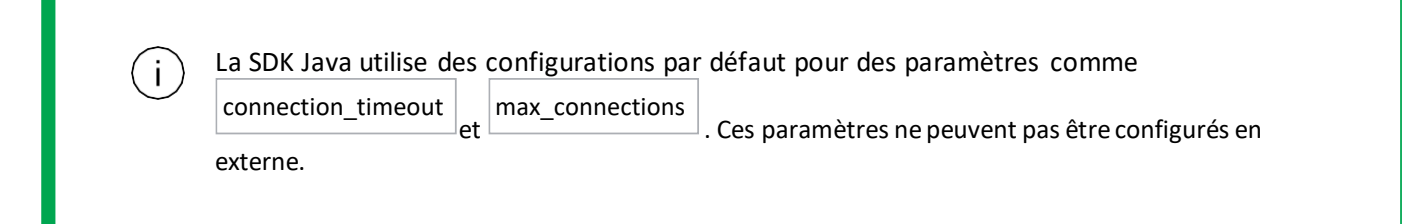

#### **Exemple de Code**

Les rubriques suivantes contiennent des exemples de code pour chaque API :

- **[API Card Payments](https://developer.paysafe.com/en/sdks/server-side/java/cards/)**  Traite toutes les principales cartes de crédit via la passerelle de paiement Paysafe.
- **[API Direct Debit](https://developer.paysafe.com/en/sdks/server-side/java/direct-debit/)**  Traite les achats et les crédits par le biais de divers systèmes bancaires.
- **[API Customer Vault](https://developer.paysafe.com/en/sdks/server-side/java/customer-vault/)**  Effectue des paiements répétés sans avoir à accéder directement aux renseignements
- sur le titulaire de carte. **[API 3D Secure](https://developer.paysafe.com/en/sdks/server-side/java/3ds/)**  Réduit la fraude tout en offrant une sécurité accrue aux clients qui
- utilisent leurs cartes en ligne. **[Exceptions](https://developer.paysafe.com/en/sdks/server-side/java/exceptions/)**  Gère les différentes exceptions pour assurer un traitement précis

des paiements.

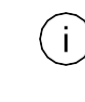

Les exemples ci-dessus n'incluent pas l'initialisation.

Copyright © 2019 Paysafe Holdings UK Limited. Tous droits réservés. Paysafe Financial Services Limited (FRN : 900015), Skrill Limited (FRN : 900001) et Prepaid Services Company Limited (FRN : 900021) sont toutes des sociétés autorisées par la Financial Conduct Authority au titre des règlementations de 2011 sur l'argent électronique (« Electronic Money Regulations 2011 ») à émettre de l'argent et des instruments de paiement électroniques. La marque de commerce NETBANX® est la propriété de Paysafe Processing Limited. Paysafe Services Corp est un ISO/MSP enregistré of Merrick Bank, South Jordan, UT. NETELLER et Net+ sont des marques de commerce déposées de Paysafe Holdings UK Limited. Skrill est une marque de commerce dépo sée de Skrill Limited. paysafecard est une marque de commerce déposée de Paysafecard.com Werkarten GmbH. Net+ et Skrill Prepaid Mastercards sont émis par Paysafe Financial Services Limited et paysafecard Mastercard Cards sont émis par Prepaid Services Company Limited en vertu des licenc es de Mastercard International. Mastercard est une marque déposée de Mastercard International.

 $\left| \cdot \right|$  $connection_timeout$  max\_connections La SDK Java utilise des configurations par défaut pour des **Europe Desembrance** des paramètres tels que. Ces paramètres ne peuvent pas être configurés en externe.